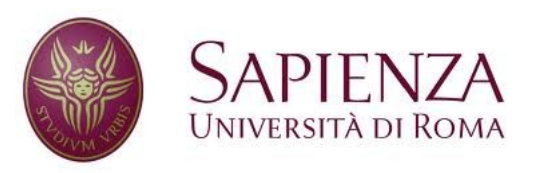

**Corso di laurea in Ingegneria dell'Informazione Indirizzo Informatica** 

#### Reti e sistemi operativi

## Introduzione a Linux: nozioni base e comandi fondamentali.

# Introduzione (1/2)

- GNU/Linux è di base un kernel multitasking e multiutente ma ...
- ... con Linux ormai si identificano tutti quei sistemi operativi Unix-like basati sull'omonimo kernel che integrano, tra gli altri, componenti GNU/GPL.
- Perchè GNU? (utility, librerie C, compilatore, ...) e perchè Linux? (Unix, Minix, Linus Torvalds,...).

# Introduzione (2/2)

- Linux è un progetto libero e aperto ai (fondamentali) contributi esterni.
- Esistono centinaia di distribuzioni ("distro"): sono sistemi operativi pronti all'uso, basati sul kernel Linux, che comprendono utility e suite di applicazioni.
- (K/X-)Ubuntu è la distribuzione desktop attualmente di maggior successo, grazie ad una semplicità inedita per il mondo Linux.

# La shell (1/2)

- Ovvero: (quasi) tutto a portata di dita!
- E' un programma che permette agli utenti di comunicare con il sistema attraverso una serie di comandi e di avviare altri programmi da linea di comando (CLI, Command Line Interface).
- In Linux: bash (Bourne again shell).
- Anche Microsoft ha riconosciuto l'importanza della linea di comando proponendo Windows Powershell.

## La shell (2/2)

- Nei sistemi embedded Linux (e non solo) l'interfaccia grafica non è (quasi) mai disponibile.
- E' però sempre disponibile la shell, a cui possiamo accedere via tastiera e monitor, via seriale (in windows COM1, ecc... , in linux /dev/ttySx) o via rete (es. Ethernet).
- La shell (bash) in Kubuntu: Konsole

## Accedere al filesystem (1/5)

- Filesystem: *come* sono memorizzati i dati in un dispositivo (hard-disk, dvd, ecc...).
- Esistono diversi tipi di file system (NTFS, ext4, ecc...) ma tutti organizzano il contenuto dei dischi con una struttura ad albero con radice / (root) ,nodi (directory) e foglie (file).

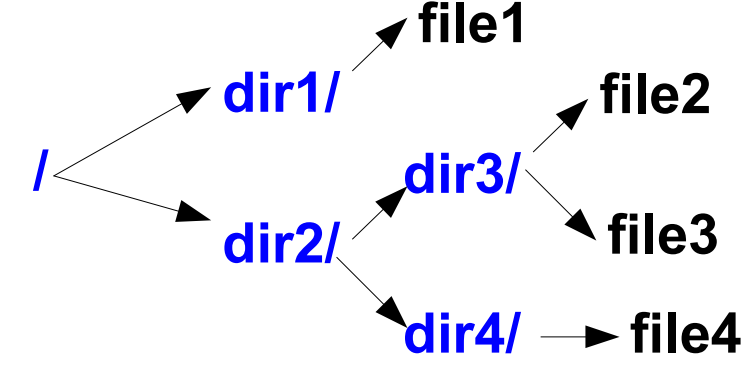

Esempio: path (percorso) assoluto a file3:

6

/dir2/dir3/file3

- **File** è un **contenitore di informazione digitalizzata, ma non solo...**
- In Linux *all is a file* (almost!)

#### Accedere al filesystem (2/5)

- Il prompt: **pinco\_pallo@my-laptop:~\$\_**
- Dove sono? **pwd**

**counter)**

● Cosa contiene la directory corrente? **ls** esempi: **ls -lSh, ls -a, ls -t, ls -R** -rw-r--r-- 1 albe albe 401K 2008-10-16 16:25 robots.jpg drwxr-xr-x 32 albe albe 1.2K 2008-08-01 11:38 projects **Date ed ora ultima** Nome file **modifica Owner Group Dimensione (Hard-lin per owner, k Permessi (rwx) group,other Tipo file**

**Sembra non molto intuitivo! Invece ...** List = **ls, ls --help, man ls** (provare a cercare un termine all'interno della documentazione (tasto /), **q** per uscire dal **man**)

7

#### Accedere al filesystem (3/5)

- Cambiare directory: **cd,** Es: **cd** dir**, cd .., cd /**  (**..** e **.** = file speciali che rappresentano la directory padre e la directory corrente, rispettivamente)
- Creare una directory vuota: **mkdir** <dirnome>
- Creare un file vuoto: **touch** <filename>
- Cancellare un file: **rm** <filename>
- Cancellare una directory: rm -r <dirname>
- Copiare un file o directory: **cp [-r]** <source> <dest>
- Spostare (e rinominare): **mv** <source> <dest>

#### Accedere al filesystem (4/5)

- Cambiare i permessi, il gruppo o il proprietario di un file:
	- chmod XYZ <filename>
	- chown <owner> <file>
	- chgrp <group> <file>
- **ATTENZIONE**: I file e le directory che iniziano con **.** sono invisibili all'utente (per visualizzarli **ls -a**)

#### Accedere al filesystem (5/5)

- Creare un collegamento: **In** -s <file> <linkname> In Linux un collegamento così creato viene chiamato soft, ovvero simbolico. Funziona sia per i file che per le directory.
- I collegamenti sono trasparenti ai comandi.
- Esercizio: creare un file, creare una directory, creare all'interno della directory un collegameno al file creato, verificare il collegamento con **ls <...>**, creare un file nascosto, verificare con **ls <...>**, cancellare tutto.

## Directory fondamentali (1/2)

- **cd / && ls (&&** = esegue il comando a destra dell'operatore se il comando a sinistra è stato eseguito senza errori, con **||** il comando a destra viene eseguito comunque)
- /bin: Programmi essenziali al funzionamento della macchina utilizzabili da tutti gli utenti.
- /sbin: Programmi essenziali al funzionamento della macchina utilizzabili dall'amministratore (utente **root**).
- /etc : File di configurazione.
- /tmp : Directory per i file temporaney.
- /boot : Directory che contiene i file di avvio della macchina (e.g.,il **kernel**!).
- /home : Contiene le directory degli utenti. Per l'utente root è /root.

## Directory fondamentali (2/2)

- /usr: contiene gli applicativi installati dall'utente (es. Firefox, matlab, ecc...) → comando **whereis** ls
- /lib : Contiene le librerie principali del sistema.
- /var : Directory in cui i programmi archiviano i file temporanei, i file di lock e i log di sistema.
- /dev : (**filesystem di solito virtuale**) Contiene i file speciali che rappresentano i dispositivi hardware (reali e virtuali) connessi alla macchina. Ogni file rappresenta un dispositivo (*all is a file*!), e contiene le informazioni per interagire con quel determinato dispositivo.
- /proc: (**filesystem virtuale**) Contiene i file speciali che rappresentano i processi presenti sul sistema con i loro relativi stati.
- /sys: (**filesystem virtuale**) Contiene i file speciali che riportano le informazioni relative ai dispositivi connessi alla macchina.

### Manipolazione dei file (1/2)

• Concatenare il contenuto di una lista di file: **cat** file1 file2 ...

....

- Visualizzare diviso in pagine il contenuto di un file di testo: **less** <filename>
- Editare una file:**???** (es. **nano, vim, emacs**, ...)
- Cercare all'interno di un file le righe che contengono un determinato pattern: grep [opzioni] <pattern> [file1 file 2...] Esempio: grep --color -i -r "l.\*x" \* wildcard "." : uno, e un solo, carattere wildcard ".\*" : 0 o più caratteri

#### Manipolazione dei file (2/2)

- Trovare un file a partire dalla directory attuale: find <percorso> [-name/-iname] <pattern> Esempio: find -iname "\*.pdf" . wildcard "?": uno, e un solo, carattere wildcard "\*": 0 o più caratteri
- Confrontare il contenuto di due file: **diff** file1 file2

...

#### I processi (1/2)

● **ps** : processes snapshot (lista processi dell'utente associati al terminale corrente)

#### ● **ps aux**

a= processi non solo di questo utente, u= formato visibile all'utente, x=processi anche non associati a terminale.

- Killare un processo: **kill -<segnale>** pid segnali di esempio: 15 (TERM, può essere intercettato) 9 (KILL, non può essere intercettato).
- Monitorare in tempo reale i processi attivi e la loro occupazione di risorse: **top**

## I processi (2/2)

- Campi dell'output di **ps** e **top**:
	- **PID** : l'ID (univoco) del processo
	- **USER** : il proprietario del processo (i.e., chi l'ha lanciato)
	- **PR** : priorità del processo
	- **%CPU** : percentuale di occupazione della CPU (tempo)
	- **%MEM** : percentuale di utilizzo della memoria fisica (spazio)
	- **VSZ/VIRT** : dimensione della memoria virtuale occupata dal processo
	- **RSS/RES** : dimensione della memoria fisica occupata dal processo
	- **SHR** : dimensione della memoria condivisa occupata dal processo
	- **STAT/S** : stato del processo
	- **START** : istante in cui il comando è stato eseguito
	- **TIME** : tempo totale di utilizzo della CPU
	- **COMMAND** : programma/comando che ha generato il processo

#### Redirezione dell'output

- Redirezione su file dell'output di un comando: **>**  esempio: **echo** "linux" **>** file.txt (**echo** scrive in output la stringa passata come parametro) Attenzione: se esiste già un file di nome file.txt, il contenuto verrà sovrascritto! Invece: **>>** appende (provare!)
- Redirezione dell'output per usarlo come input di un altro comando: | (pipe) Esempio: **ps** aux | **grep** firefox

## Networking - basi (1/2)

- Prima di tutto... **sudo** ... per diventare amministratore! :-)
- Mostra le interfacce di rete presenti nella macchina: **ifconfig** lo: interfaccia di loopback ethX: interfaccia ethernet wlanX: interfaccia wifi
- Configura una interfaccia di rete: sudo **ifconfig** <interfaccia> <ip> up

## Networking - basi (2/2)

- Verifica la presenza di un host all'interno di una rete: **ping** <ip>
- Connettiti ed esegui comandi shell in una macchina remota provvista di server Secure Shell: **ssh** utente@indirizzo
- Copia un file locale su una macchina remota provvista di server Secure Shell: scp <file locale> utente@indirizzo:

#### Bash tricks

- Scorrere l'output: **Shift + (Up or Down or Pag Up or Pag Down)**
- Completamento automatico (sia per i comandi che per gli argomenti, se essi sono dei file): tasto **Tab**
- Richiamare gli ultimi comandi eseguiti: tasti **Up/Down**
- Accedere alla history: comando **history** Eseguire un comando in history: **!<numero>**